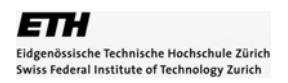

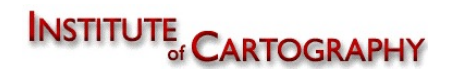

# **Visualisierung des Gletscherschwundes**

**in den Schweizer Alpen.** 

**Fallbeispiel Glacier de Ferpècle und Glacier du Mont Miné**

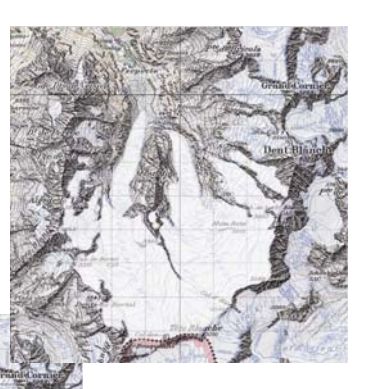

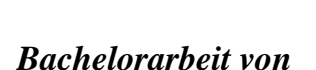

Wendelin Schütz Höhenweg 6 4147 Aesch

wschuetz@student.ethz.ch

Geomatik und Planung 6. Semester

*Leiter*

Prof. Dr. Lorenz Hurni

*Betreut durch*

Dr. Andreas Wipf und Dr. Christian Häberling

Institut für Kartografie ETH Zürich

Sommersemester 2007

## *Vorwort*

Als ich 1989 der Pfadfinderabteilung Angenstein beitrat, konnte ich noch nicht ahnen, was für Auswirkungen dies auf mein Leben haben wird. Durch diverse Wanderungen, Spiele und Abenteuer lernte ich den Umgang mit der schweizer Landeskarte. Nicht nur das aktuelle Kartenwerk, sondern auch die Karten vergangener Epochen weckten mein Interesse an der Kartographie. Genaueres über die Erstellung solcher Karten erfuhr ich jedoch erst im Studium der Geomatik und Planung an der ETH Zürich. In den Vorlesungen Kartografie Grundzüge und thematischen Kartografie lernte ich die Darstellungselemente diverser Karten kennen. Durch eine Semesterarbeit in Fach thematische Kartographie wurde schnell klar, dass mir das Arbeiten an und mit Karten Spass bereitet. So entschied ich mich eines der am Institut für Kartografie ausgeschriebenen Themen für meine Bachelorarbeit zu wählen.

Eines der Mottos bei den Pfadfindern lautet "Sorge zur Natur tragen". Doch immer weniger Menschen bewegen sich heute noch in der Natur. Und noch weniger versuchen ihr Sorge zu tragen. Dies führt zu ihrer langsamen Zerstörung und zu einem erhöhten Klimawandel. Die Aktualität des Themas war der entscheidende Faktor. Auch wenn ich in dieser Arbeit nicht näher auf den Klimawandel und dessen Folgen eingehe, war es interessant die Veränderungen der Gletscher in meinem Untersuchungsgebiet in den letzten 150 Jahren zu sehen.

Im Frühlingssemester 2007 ermöglichte mir das Institut für Kartografie, diese Bachelorarbeit zu schreiben. Betreut wurde diese Arbeit durch Dr. Andreas Wipf und Dr. Christian Häberling.

# *Zusammenfassung*

Im Zusammenhang mit der Diskussion über den Klimawandel, sind Visualisierungen des Gletscherschwundes gern herbeigezogene Hilfsmittel zur Darstellung direkter Auswirkungen. Das Internet als wichtigstes Medium der Neuzeit, dient in diesem Zusammenhang dazu, ein möglichst breites Publikum, vom Laien bis zum Experten auf diese Thematik aufmerksam zu machen.

Die im Rahmen dieser Arbeit generierte Homepage bietet einen Überblick über drei objektive Arten der Darstellung des Gletscherschwundes. Ihre Struktur kann ohne grossen Aufwand auf andere Gletschergebiete angewandt und sogar in andere Webseiten eingebaut werden. Die Webseite ist selbsterklärend.

Die extra für diese Arbeit generierten Karten sind für die Darstellung auf Bildschirmen optimiert. Zudem wurde darauf geachtet, dass sie ohne Vorkenntnisse und weitere Erklärungen verständlich sind.

Dieser Bericht zeigt den Weg für die Erstellung solcher Karten und der Webseite auf. Auch beinhaltet er wichtige Hinweise, auf was bei der Visualisierung im Internet zu achten ist.

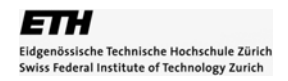

# *Inhaltsverzeichnis*

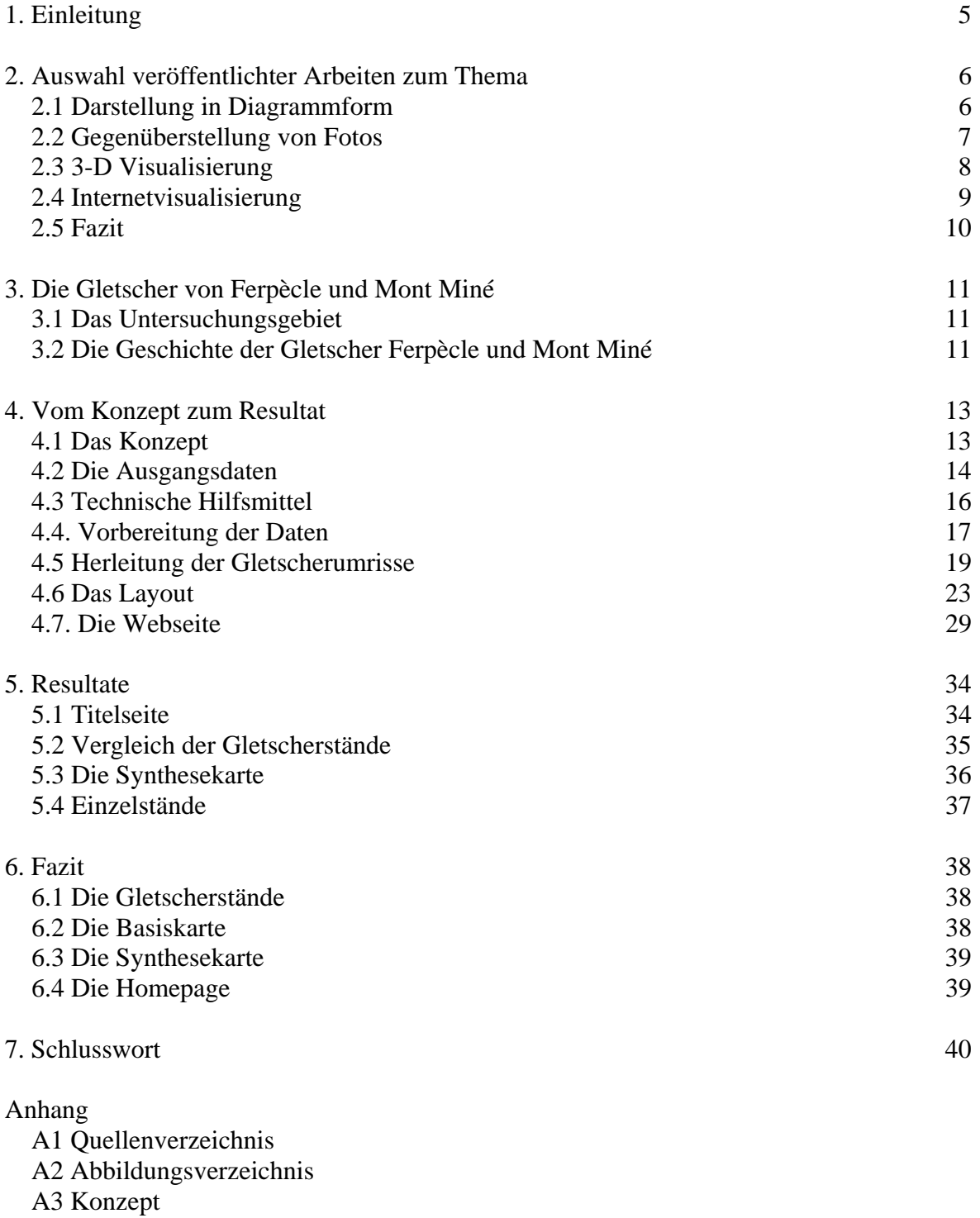

A4 Kartenmaterial

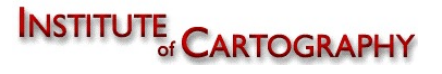

# *1. Einleitung*

Anhand von Luft- und Satellitenbildern, Karten, schon veröffentlichten Arbeiten und statistischen Daten soll für das Gletschergebiet Ferpècle und Mont Miné der Gletscherschwund visualisiert werden

Es sollen vier Gletscherstände dargestellt und präsentiert werden. Von Interesse für diese Arbeit sind sowohl der Maximal- wie auch der Minimalstand. Die grösste Ausdehnung hatte der Gletscher 1850, als Minimalstand wird der heutige Gletscherstand betrachtet. Dazwischen werden 2 weitere Jahre visualisiert. Es Handelt sich dabei um den Gletscherstand 1934, basierend auf diesem Stand erschien die erste Landeskarte der Region welche die Siegfriedkarte ablöste und den Stand von 1973, welcher aus dem Gletscherinventar der Schweiz entnommen werden kann.

Da Gletscher nicht statisch sind sondern sich mit der Zeit verändern liegt eine Interaktive Darstellung nahe. Das Resultat wird auf einer Webseite präsentiert. Auf ihr werden neben diesem Bericht drei Darstellungsarten zum Thema Gletscherschwund aufgezeigt. Es handelt sich dabei um eine Synthesekarte, Einzelstände der vier ausgesuchten Jahre und die Gegenüberstellung zweier Gletscherstände nach Wahl des Benutzers. Die Homepage gilt nur als Träger der Information und ist als solcher zu betrachten. Programmiertechnische Aspekte werden zwar kommentiert, gehören aber nicht zum offiziellen Teil der Arbeit. Letztendlich geht es um das Aussehen und die Funktionalität, nicht aber um die programmiertechnischen Aspekte.

Der Bericht ist so aufgebaut, wie das Vorgehen während der Erstellung dieser Arbeit war.

Durch die Diskussion veröffentlichter Gletscherschwundsdarstellungen im Internet und in der Literatur, werden Ideen für die eigene Visualisierungsart gewonnen. Das Gletschergebiet welches sich im Wallis befindet wird kurz vorgestellt und die Gletschergeschichte erläutert. Nach diesem ersten Überblick wird das Vorgehen zur Gewinnung der Resultate beschrieben. Sowohl die Arbeit mit dem Illustrator als auch die Erstellung des Webauftrittes werden aufgezeigt, die Ergebnisse präsentiert und diskutiert.

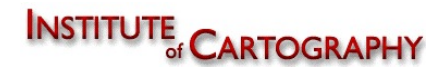

## *2. Auswahl veröffentlichter Arbeiten zum Thema*

Im folgenden Abschnitt wird anhand von veröffentlichten Darstellungsarten zur Visualisierung von Gletscherschwund aufgezeigt wo deren Stärken und Schwächen liegen. Ziel ist es aus ihnen Ideen und Anregungen für diese Bachelorarbeit zu gewinnen.

## **2.1 Darstellung in Diagrammform**

#### **2.1.1 Säulendiagramme**

Zur Anzeige wird der QuickTime™ Dekompressor "TIFF (Unkomprimiert)" benötigt.

Zur Anzeige wird der QuickTime™ Dekompressor "TIFF (Unkomprimiert)" benötigt.

© VAW

#### **Abb. 1 Gletscherstatistik Glacier du Mont Miné und Glacier de Ferpècle**

Die hier verwendeten Säulendiagramme wurden in einer Tabelle mit der kumulierten Gletschergrösse<sup>1</sup> dargestellt. So sind die Gletscherveränderungen des jeweiligen Jahres gut zu sehen. Der kumulierte Gletscherschwund zeigt auf wie sich der Gletscher im Laufe der Zeit verhalten hat.

Aus diesen Diagrammen ist sowohl der Maximal- wie auch der Minimalstand seit Messbeginn herauszulesen. Zugleich kann das Jahr in dem der Gletscher am meisten wuchs oder schwand ohne Probleme erkannt werden.

Die Angaben sind maximal so genau wie die Messungen es zulassen. Die zeitliche Auflösung von einem Jahr ist sehr hoch, somit ist diese Darstellungsform geeignet für statistische Daten. Aus ihr kann jedoch nicht auf die Form und die Formänderungen der Gletscher geschlossen werden. Dazu müssten diese Diagramme mit mehreren Bildern der verschiedenen Gletscherstände ergänzt werden. Für meine Arbeit ist diese Darstellungsform deswegen nur als Zusatzinformation zu gebrauchen.

<sup>1</sup> <sup>1</sup> Schwarze Linie mit Punkten

#### **3.1.2 Kreisdiagramme**

Zur Anzeige wird der QuickTime™ Dekompressor "TIFF (Unkomprimiert)" benötigt.

© SAC Blümlisalp

**Abb. 2 Szenario Gletscherwandel für ∆T=1.4°C**

Bei dieser Darstellung anhand von Kreisdiagrammen handelt es sich um ein Szenario, welches die Auswirkungen einer Erhöhung der Temperatur um 1.4 °C auf diverse schweizer Gletschergebiete aufzeigt. Die Abnahme ist in Prozent angegeben. Die Kreisfläche ist abhängig von der Anzahl der Gletscher. Unklar bleibt jedoch

auf was sich der Schwund bezieht. Bezieht er sich auf die Anzahl Gletscher, auf das Gletschervolumen oder auf die Gletscherlänge? Es können keine Aussagen über die einzelnen Gletscher getroffen werden. Auch ist der Gletscherschwund weder Zahlenmässig noch Grafisch klar nachvollziehbar. Zudem ist keine Zeitspanne angegeben in der diese Abnahme geschehen würde. Zu diesem Bild müssten nähere Erläuterungen gemacht werden. Alleinstehend ist diese Art der Darstellung nicht sinnvoll.

#### **2.2 Gegenüberstellung von Fotos**

Quelle: Spiegel.de

Zur Anzeige wird der QuickTime™ Dekompressor "TIFF (Unkomprimiert)" benötigt.

Zur Anzeige wird der QuickTime™ Dekompressor "TIFF (Unkomprimiert) benötigt.

**Abb. 4 Pasterze-Gletscher 2003** 

Bildquelle: Spiegel.de

#### **Abb. 3 Pasterze-Gletscher 1920**

Die Gegenüberstellung von Fotografien und Postkarten aus alten Zeiten, mit aktuellen Fotos aus der selben Position zeigen eindrücklich, wie sich die Landschaft und vor allem der Gletscher verändert haben. Es entsteht ein gutes Bild von dem, was die statistischen Daten und Diagrammen aufzeigen. Leider ist jedoch nicht der ganze Gletscher abbildbar, sondern nur der Teil, von dem alte Abbildungen vorhanden sind. Auf der Zugspitze werden in einer Ausstellung diverse solche Bilder einander Gegenübergestellt und zeigen so Eindrücklich, die schnelle Veränderung der Gletscher.

## **2.3 3-D Visualisierung**

Die roten Linien zeigen den Gletscherstand 1850, während die Blauen den Stand

Zur Anzeige wird der QuickTime™ Dekompressor "TIFF (Unkomprimiert)" benötigt.

von 1973 darstellen. Durch Verwendung eines digitalen Höhenmodells, kombiniert mit einem Satellitenbild als Basis, wirkt das ganze realer und ist klar vorstellbar. Steigung und Ausbreitung der Gletscher sind gut erkennbar. Jedoch gibt es durch die 3-D Darstellung Gebiete, welche nicht

**Abb. 5 Gletscherumrisse auf DHM** 

dargestellt sind. Dadurch dass nur die Gletscherumrisse dargestellt werden ist es in Gebieten, in welchen sich die Gletscher nahe kommen schwer nachvollziehbar, wie die genauen Stände verlaufen. Auch die Farbwahl ist meiner Meinung nach nicht Optimal da viele Männer unter einer Rot-Grün Farbfehlsichtigkeit leiden, für sie somit die roten Linien auf dem grünen Hintergrund nicht erkennbar sind. Zudem sind bei S/W<sup>2</sup> Ausdrucken die Linien gar nicht zu sehen. Trotz diesen Kritikpunkten ist diese Form der Darstellung sehr gelungen. Wenn man das DHM aus verschiedenen Blickwinkeln betrachten kann, ist auch das Problem der Überdeckung gelöst. Optimaler wäre es jedoch, wenn die Gletscherflächen oder zumindest die vom Gletscher bedeckte Fläche farblich gekennzeichnet wäre.

<sup>1</sup> 2 S/W: Schwarz Weiss

## **2.4 Internetvisualisierung**

 $\overline{a}$ 

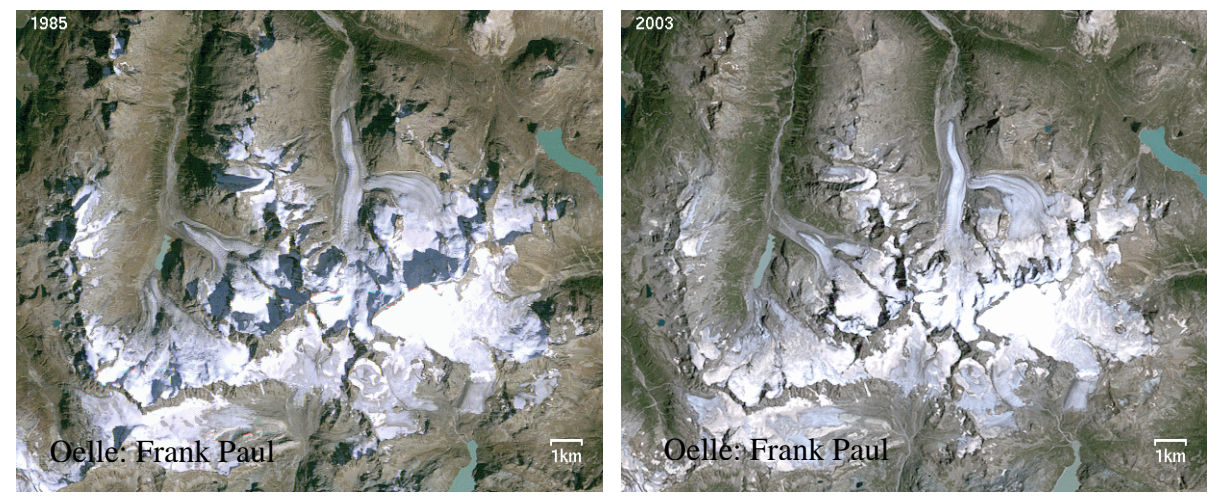

**Abb. 6 Berninaregion 1985 Abb. 7 Berninaregion 2003** 

Dieses Beispiel ist, genau wie Beispiel 2.3 auf der Homepage von Frank Paul<sup>3</sup> zu finden. Beim Überfahren des Bildes mit der Maus wechselt dieses von der Situation 1985 auf die des Jahres 2003. Wird die Maus wieder aus dem Bild geschoben, so kehrt das Bild zurück in seinen Ursprungszustand. Diese Art der Visualisierung fand ich auch auf einer Postkarte vom Aletschgletscher, welche ihr Aussehen ändert wenn man sie kippt. Sie zeigt sehr gut, wie sich der Gletscher verändert hat. Selbst kleinste Veränderungen werden wahrgenommen, auch wenn sie im Einzelbildmodus nicht mehr genau gekennzeichnet werden können. Nachteil ist es jedoch, dass sich jede Änderung, also auch die der Schatten, der Bewölkung, der Drehung und im Falle von ungenauem Arbeiten die Verschiebung des Bildausschnittes sichtbar sind und die Aufmerksamkeit auf sich ziehen. In dem Beispiel von Abb. 5 und Abb. 6 ändert sich der Schatten, da die Fotos zu zwei verschiedenen Tages und/oder Jahreszeiten aufgenommen wurden. Dies lässt die Veränderung der Gletscher in den Hintergrund rücken, da sie viel weniger auffällig ist als die Änderung der Schatten.

<sup>1</sup> <sup>3</sup> http://www.geo.unizh.ch/~fpaul/sgi/sgi\_flicker.html

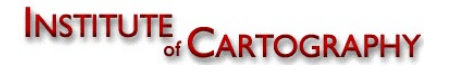

# **2.5 Fazit**

Die bei diesen Beispielen erwähnten Negativpunkte werde ich zu minimieren oder verbessern versuchen. Die positiv aufgefallenen Ansätze können so, oder in anderer Form eingebaut und optimiert werden.

Damit das ganze Gletschergebiet sichtbar ist werde ich eine 2D-Aufsicht benutzen um anhand von Gletscherflächen den Schwund zu zeigen. Die Gegenüberstellung von verschiedenen Gletscherständen wird dabei ein Schwerpunkt sein. Zusätzlich möchte ich noch eine Synthesekarte<sup>4</sup> erstellen.

1

<sup>4</sup> Synthesekarte: Darstellung aller Gletscherstände in der selben Karte

## *3. Die Gletscher von Ferpècle und Mont Miné*

## **3.1 Das Untersuchungsgebiet**

Die Streusiedlung Ferpècle gehört der Gemeinde EVolene SchWarton Wallis an.

Der Kanton Wallis liegt im Süden der Schweiz und grenzt an Italien. Er besteht hauptsächlich aus dem Rhonetal, welches sich vom Rhonegletscher bis an den Genfersee erstreckt und sich in diversen Nebentälern ausbreitet. Im Wallis befindet sich der höchste Gipfel<sup>5</sup> wie auch der

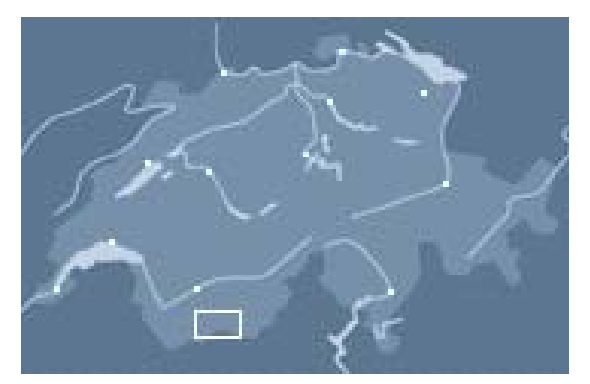

höchste Berg6 der Schweiz. Mit dem **Abb. 8 Untersuchungsgebiet**  Aletsch-, Fiescher- und Gornergletscher sind im Wallis auch die drei mächtigsten Gletscher der Schweiz zu finden.

Die Gemeinde Evolène ist die Hauptgemeinde des Val d' Hérens und zählte 2005 ungefähr 1650 Einwohner. Die Amtssprache ist Französisch, jedoch wird in der Gemeinde auch noch Arpitan, ein alter französischer Mundart gesprochen. Evolène ist Startort verschiedenster Gletscherturen der Region. In diesem Gebiet liegen auch die untersuchten Gletscher.

#### **3.2 Die Geschichte der Gletscher Ferpècle und Mont Miné**

Früher waren die Zungen der beiden Gletscher vereint. Bis 1850 stiessen sie immer weiter vor. Dokumentiert ist, dass die beiden Gletscher sowohl Weideland wie auch die Chalets der Alp de Ferpècle zerstörten. Durch Abschmelzungen, Felsstürze und Gletscherabbrüche kam es im Laufe der Jahre immer wieder zu Seeaufstauungen und Überschwemmungen. Zwei dieser Hochwasser waren besonders gewaltig und führten zu erheblichen Sachschäden. So hatte ein Aufschub des Gletschers an einem Felsriegel und die dadurch verursachte Aufstauung eines Sees, ein verherendes Hochwasser zur Folge als dieser auslief.

1952 liefen drei Seen welche sich unter dem Gletscher aufgestaut hatten aus und zerstörten unter anderem eine 12 Meter über dem Bachbett verlaufende Brücke. Heute sind die beiden Gletscherzungen getrennt und eine Wiederholung solcher

<u>.</u>

<sup>5</sup> Dufourspitze 4634 Meter über Meer

<sup>6</sup> Dom 4545 Meter über Meer

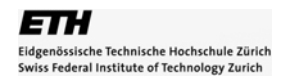

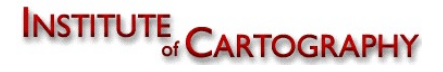

Ereignisse laut VAW<sup>7</sup> unwahrscheinlich. Jedoch können Wassertaschenausbrüche nicht ausgeschlossen werden. Detailierte Angaben über diese beiden Gletscher und ihre Geschichte finden Sie im VAW Bericht.

## *Statistische Angaben zu den Gletschern heute:*  Landeskoordinaten 609 000 // 99 500

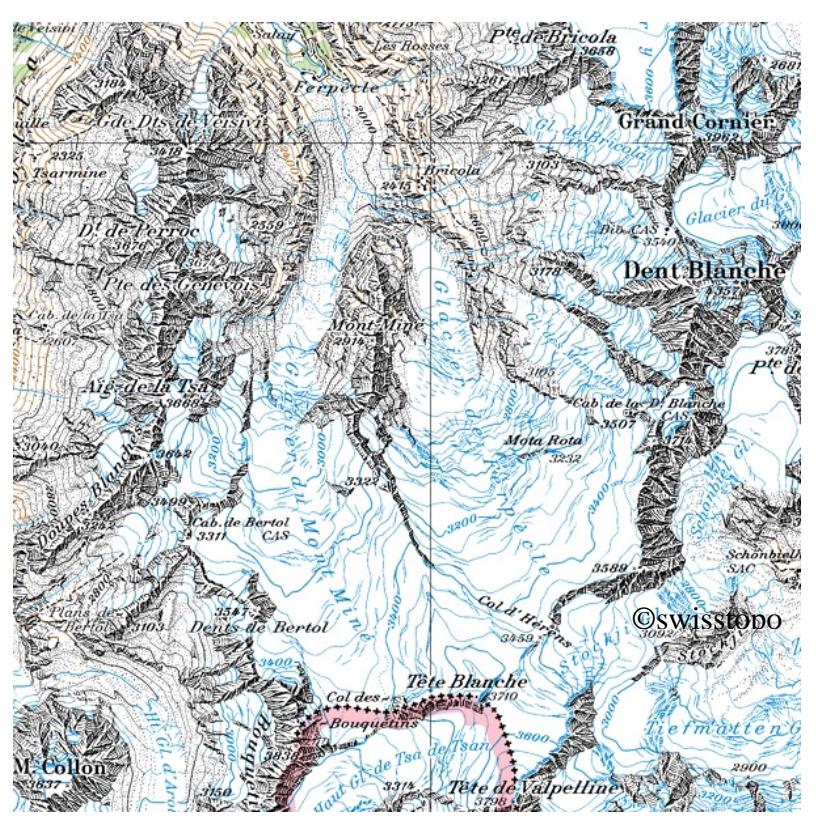

### **Glacier du Mont Miné**

3660 bis 2070 m.ü.M. Länge: 6.6 km Oberfläche: 10 km^2 Exposition: Norden

## **Glacier de Ferpècle**

3660 bis 2140 m.ü.M. Länge: 6 km Oberfläche: 9.5 km^2 Exposition: Norden

**Abb. 9 Untersuchungsgebiet Landeskarte 1:100 000**

<sup>1</sup>  $7$  VAW: Versuchsanstalt für Wasserbau, Hydrologie und Glaziologie der ETH Zürich

# *4. Vom Konzept zum Resultat*

 $\overline{a}$ 

## **4.1 Das Konzept**

Nach dem Entscheid die Bachelorarbeit zum Thema Visualisierung von Gletscherschwund anhand eines Fallbeispieles zu schreiben, wurde aus einer Liste mit vorgeschlagenen Gletschern der Glacier de Ferpècle und der Glacier du Mont Miné ausgewählt.

Als erstes wurde ein Konzept erstellt, in welchem das Gebiet genau eingegrenzt, die Ziele der Arbeit formuliert und das weitere Vorgehen geplant wird. Auch eine erste Übersicht über die benötigten Daten und Informationen zu den Gletschern wurde im Konzept festgelegt. Nach der Suche dieser Daten wurde das Konzept noch einmal überarbeitet und an die Datenlage angepasst.

Anhand der vorhandenen Daten und nach eingehendem Studium der verschiedenen Karten fiel der Entscheid für vier Gletscherstände. Von besonderem Interesse sind der Maximalstand von 1850 und der Minimalstand, welcher dem heutigen entspricht. Dazwischen kommen noch die Stände von 1973, der schon im Gletscherinventar vorhanden ist und aus dem Jahr 1934. Dies, da der Gletscherstand von 1934 für die erste Landeskarte in heutiger Form herbeigezogen wurde. Somit liess dieses Jahr den direkten Vergleich zwischen der Siegfried und der neuen Landeskarte zu.

Die Darstellung der Gletscher und ihrer Veränderungen soll nicht als ausgedruckte Karte sondern in digitale Form präsentiert werden.

Dazu erweist sich die Präsentation auf einer Webseite als geeignetes Mittel, die Ergebnisse einer breiten Masse zu zeigen und sie so nicht nur dem Fachpublikum zugänglich zu machen. Damit die Ergebnisse aber auch für Laien verständlich sind müssen Kompromisse eingegangen werden. Dies wird vorallem aus der Basiskarte ersichtlich.

Das ganze Konzept finden Sie im Anhang

# **4.2 Die Ausgangsdaten**

# **4.2.1 Kartenmaterial**

## *Dufourkarte 1850*

Die Dufourkarte war das erste Kartenwerk der Schweiz. Für das Vorantreiben der Kartografie war nicht wie zu erwarten die Vermessungstechnik sondern das Militär verantwortlich. 1832 beschloss die Schweizerische Naturforschende Gesellschaft Vermessungen aufzunehmen, um ein flächendeckendes Kartenwerk der Schweiz im Massstab 1:100 000 herzustellen.

General G.H. Dufour wurde im selben Jahr zum Vorsteher der amtlichen Kartographie und somit für dieses Kartenwerk verantwortlich. Dufour und Eschmann machten 1835 den ersten trigonometrischen Alpübergang. 1844 erschien die erste Dufourkarte, welche in unregelmässigen Abständen bis 1864 nachgeführt wurde. Ihr lag eine flächentreue Kugelprojektion zugrunde.

Trotz der Tatsache, dass die topographischen Messtischaufnahmen in den Massstäben 1:25 000 und 1:50 000 gemacht wurden, hat die Dufourkarte den Massstab 1:100 000. Darstellungen von Hügeln und Gebirgen wurden mit Schraffen gemacht. Höhenlinien wurden noch keine verwendet. Ab 1870 wurde aufgrund derselben Daten die Siegfriedkarte eingeführt.

#### *Siegfriedkarte 1920 und 1934*

1865 wurde H. Siegfried als Nachfolger von General Dufour zum Leiter des Eidg. topographischen Büros ernannt. Der SAC<sup>8</sup> drängte auf eine Karte, welche in den der Dufourkarte zugrunde liegenden Massstäben 1:25 000 im Mittelland und 1:50 000 im Alpengebiet erscheint. 1868 wird ein Gesetz erlassen, das die Herausgabe eines solchen Kartenwerkes beschliesst. 1870 erschienen diese Siegfriedkarten, welche bis zur Einführung der neuen Landeskarte immer wieder nachgeführt wurden.

1

<sup>8</sup> Schweizerischer Alpen Club

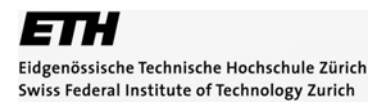

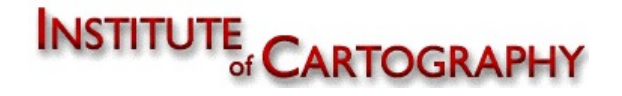

#### *Landeskarte 1934 und 2006*

Die aktuelle Landeskarte der Schweiz wird vom Bundesamt für Landestopographie<sup>9</sup> hergestellt und herausgegeben. 1938 wurden die ersten Kartenblätter im Massstab 1:50 000 herausgegeben. Seit 1952 sind diese auch im Massstab 1:25 000 erhältlich. Zudem wurden die Massstäbe 1:100 000 000, 1:500 000, 1:300 000, 1:200 000 und 1:100 000 aus diesen abgeleitet und Generalisiert. Die Kartenblätter werden ungefähr alle sechs Jahre nachgeführt.

Nähere Informationen erhalten Sie auf der offiziellen Webpage der swisstopo http://www.swisstopo.ch

#### **4.2.2 Relief**

Das Relief wurde aus dem Atlas der Schweiz extrahiert. Es stellt die Oberflächenform mit Hilfe von Schattierungen dar. Der Atlas der Schweiz wurde und wird am Institut für Kartografie der ETH Zürich entwickelt und überarbeitet. Vertrieben wird er vom Bundesamt für Landestopographie.

Nähere Informationen zum Atlas der Schweiz finden Sie unter http://www.atlasderschweiz.ch

#### **4.2.3 Vectordaten**

Die Gletscherstände 1850 und 1973 waren im Gletscherinventar der Schweiz als Vectordaten vorhanden. Sie wurden aus Satellitenbildern, Luftaufnahmen sowie alten kartographischen Werken generiert und auf die heutige Karte eingepasst. Die genaue Lage der Gletscher ist anhand eines Referenzrahmens bekannt

#### **4.2.4 Statistische Daten**

Neben den für die Visualisierung benötigten Daten sind auch statistische Erhebungen vorhanden, welche jedoch nur als Hintergrundinformationen in diese Arbeit einfliessen.

<sup>1</sup> 9 swisstopo

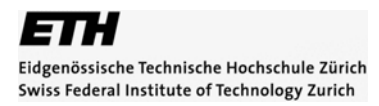

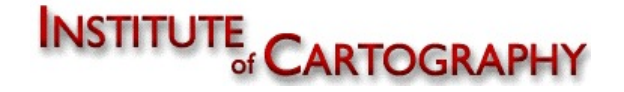

## **4.3 Technische Hilfsmittel**

Adobe Illustrator und Adobe Photoshop sind auf dem Gebiet der grafischen Bildbearbeitungsprogramme führend. Zudem handelt es sich um die Programme mit denen der Umgang in vergangenen Veranstaltungen geübt wurde.

#### *Adobe Illustrator*

Der Illustrator ist ein vektorbasiertes Bildbearbeitungsprogramm. Es arbeitete als erstes Programm mit Bezierkurven um Linien und Flächen darzustellen. Das Programm beschränkt sich auf die zweidimensionale Ebene. Die Handhabung ist relativ simpel und die Benutzeroberfläche leicht zu verstehen und zu erlernen. Dateien werden in einem eigenen Format<sup>10</sup> abgespeichert. Dieses Format ist Postscript basiert und kann Vektoren darstellen.

Nähere Informationen zu diesem Programm finden sie auf der Adobe Homepage http://www.adobe.com/products/illustrator

#### *Adobe Photoshop*

Beim Adobe Photoshop handelt es sich um ein rasterbasiertes Grafikbearbeitungsprogramm. Es eignet sich zum bearbeiten von Fotos, Bilder und Pixelkarten. Vectordarstellungen werden durch abspeichern in Rasterdaten abgespeichert. Offizielles Datenformat<sup>11</sup> ist wieder eine Eigenentwicklung von Adobe, zudem unterstützt der Photoshop unzählige andere Datenformate wie .jpg .tiff .gif und viele mehr.

Nähere Informationen zu diesem Produkt finden sie unter http://www.adobe.com/products/photoshop/photoshop

1

<sup>&</sup>lt;sup>10</sup> Adobe Illustrator Datenformat .ai

<sup>&</sup>lt;sup>11</sup> Adobe Photoshop Datenformat .psd

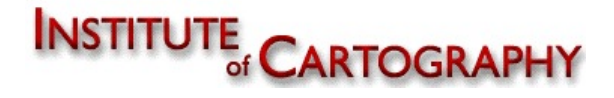

# **4.4. Vorbereitung der Daten**

## **4.4.1. Vorbereitung der Daten im Photoshop**

Da das Untersuchungsgebiet auf der Siegfriedkarte genau auf dem Rand zweier Kartenblätter liegt, müssen die beiden Hälften zuerst vereint werden. Dies geschieht, indem die beiden Kartendateien in die selbe Ebene kopiert, ausgeschnitten und zusammenfügt werden. Die genaue Ausrichtung zueinander kann sowohl an geografischen Merkmalen, wie Bergkämme oder anhand kartografischer Merkmale wie dem Kilometernetz oder den Höhenlinien vollzogen werden. Sollten die beiden Karten unterschiedlich gross dargestellt werden, so müssen sie zuerst auf die selbe Grösse skaliert werden, auch dies geschieht am besten anhand des Kilometernetzes.

Da die Pixelkarten noch nicht auf das Untersuchungsgebiet zugeschnitten sind, muss dies vor der Arbeit im Illustrator getan werden. Dazu wird anhand des Kilometernetzes das Untersuchungsgebiet definiert und mit dem Werkzeug "Zuschneiden" zugeschnitten. Jetzt entspricht der Kartenausschnitt nur noch dem des Untersuchungsgebietes. Es ist empfehlenswert diese Datei nun unter einem neuen Namen zu speichern, da die Ursprungsdaten nochmals gebraucht werden könnten.

#### **4.4.2. Vorbereiten der Daten im Illustrator**

Bevor die Abdigitalisierung der Gletscherstände gemacht werden kann, sollten die Pixelkarten zuerst platziert und auf das Untersuchungsgebiet angepasst werden. Dazu wird in den Vektordaten der Nullpunkt anhand einer Ecke des Referenzrahmens definiert. Dies wird erreicht, indem man mit dem Mauszeiger auf den Punkt 0/0 im Lineal des Illustrators geht und ihn an die gewünschte Position des Rahmens zieht.

Anhand der Bekannten Koordinaten des Untersuchungsgebietes und den Bekannten Koordinaten des Rahmens kann die Differenz errechnet werden.

Damit die Rechnerei einfacher wird, werden die Vectordaten auf einen Massstab von 1:100 000 skaliert, in dem die Bilddateien so verkleinert oder vergrössert werden, dass ein Zentimeter im Bild einem Kilometer in der Realität entspricht.

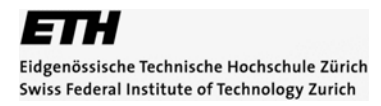

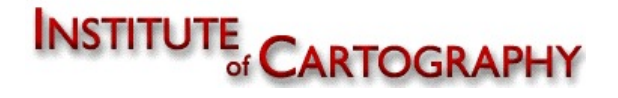

Jetzt können die zuvor zugeschnittenen Pixelkarten mit Hilfe der bekannten Eckpunktkoordinaten an der richtigen Stelle platziert werden. Dazu wird die gewünschte Pixelkarte ausgewählt und die bekannte Ecke mit Hilfe der Bildoptionen auf den berechneten Punkt geschoben. Jede Pixelkarte wird einer eigenen Ebene zugeordnet, welche dem Jahr und dem Kartentyp entsprechend angeschrieben wird.

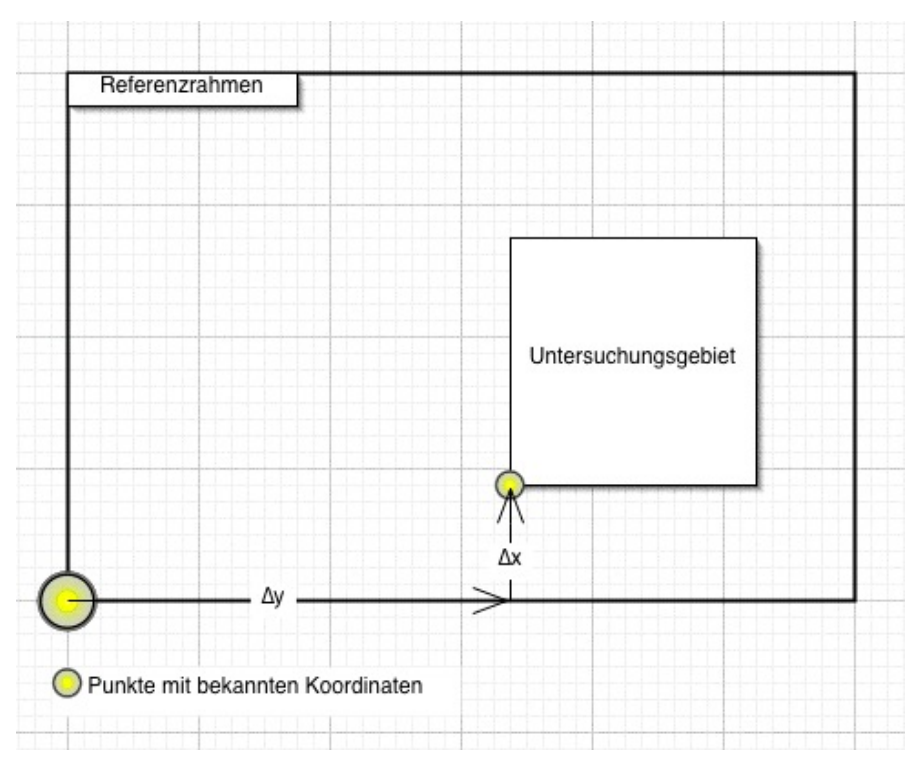

**Abb. 10 Einpassen der Pixelkarten auf das Untersuchungsgebiet** 

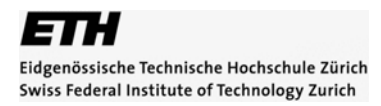

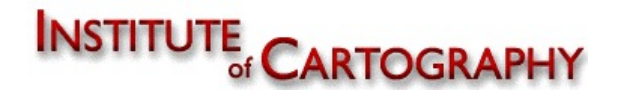

## **4.5 Herleitung der Gletscherumrisse**

#### **4.5.1 Gletscherumriss 1850 und 1973**

Die Gletscherumrisse der Jahre 1850 und 1973 sind im Gletscherinventar der Schweiz vorhanden. Trotzdem konnten sie nicht einfach so belassen werden wie sie waren. Als erstes wird jedes Jahr in eine eigene Ebene verschoben, so dass die beiden Gletscherstände nun separat ein- und ausblendbar sind. Zudem werden die Gletscherumrisse mit den Gletscherkonturen auf den Siegfried- und aktuellen Karten der entsprechenden Jahre verglichen. Dies illustrierte deutlich wie ungenau die Siegfriedkarten im vergleich zu den heutigen waren. Bestätigt wird dieser erste Eindruck durch Übereinanderlegen der aktuellen und der Siegfriedkarte.

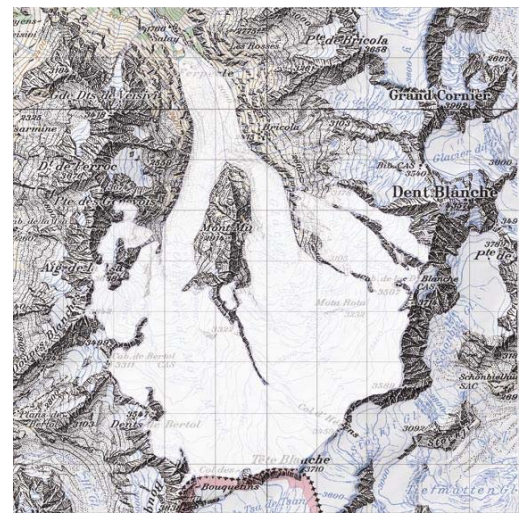

**Abb. 11 Gletscherstand 1850 Abb. 12 Gletscherstand 1973** 

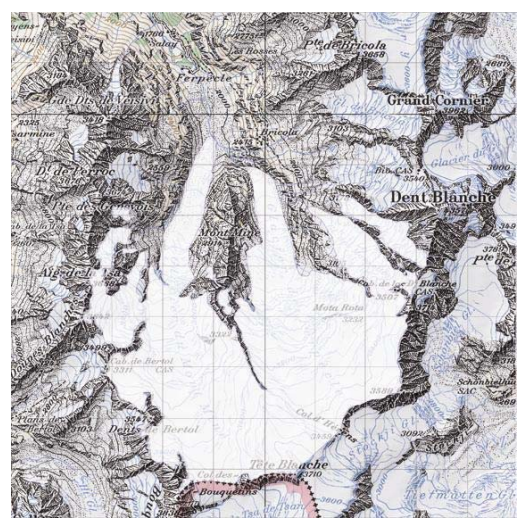

#### **4.5.2 Gletscherumriss 1934**

Die Gletscherumrisse von 1934 waren in digitaler Form noch nicht vorhanden. So mussten sie mit Hilfe des Adobe Illustrators abdigitalisiert werden. Dazu Standen die Siegfriedkarte 1934 und die Landeskarte 1938 zur Verfügung.

Der Vergleich zwischen der Landes- und der Siegfriedkarte zeigte, dass sich in den vier Jahren nicht viel verändert hat. Dies liegt daran, dass der Gletscher in diesen Jahren wahrscheinlich nicht nachgeführt wurde. Da die Landeskarte von 1938 mit der heutigen besser übereinstimmt und sich die Gletscher in den 4 Jahren kaum verändert haben, fiel der Entscheid darauf die Umrisse aus der Landeskarte 1938 zu gewinnen.

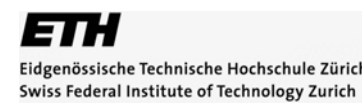

## **INSTITUTE CARTOGRAPHY**

Nachdem alle Ebenen ausser der Landeskarte 1938 ausgeblendet wurden, wird eine neue Ebene erstellt. In diese Ebene werden mit Hilfe des Zeichenstiftwerkzeuges die Umrisse der Gletscher nachgezeichnet. Die Genauigkeit mit der das geschieht ist abhängig vom späteren Verwendungszweck. Da kleinere Abweichungen auf dem Bildschirm nur mit einer Zoomfunktion erkennbar wären, reicht eine weniger detailierte Abdigitalisierung.

Nachdem beide Gletscher und die Schneefelder dieses Jahres abgezeichnet wurden, geht es daran das erhaltene Resultat mit der Basiskarte und den schon vorhandenen Gletscherständen 1850 und 1973 abzugleichen. Da sich die Ausdehnung des Nährgebietes des Gletschers kaum verändert hat, wird dieses an den Stand von 1850 angeglichen. Dies geht am einfachsten mit der Snap-Funktion. Da diese Funktion nicht alles richtig macht, muss das Resultat manuell Kontrolliert und bei Bedarf korrigiert werden.

Als Nächstes werden die Gletscherzungen in das Gelände eingepasst. Obwohl die Landeskarte von 1938 besser auf die heutige Landeskarte passt als die Siegfriedkarten, gibt es noch immer viele Unterschiede, So müssen die Gletscher der Lage der aus den ihnen ragenden Gebirgskämme und den Moränen angepasst werden.

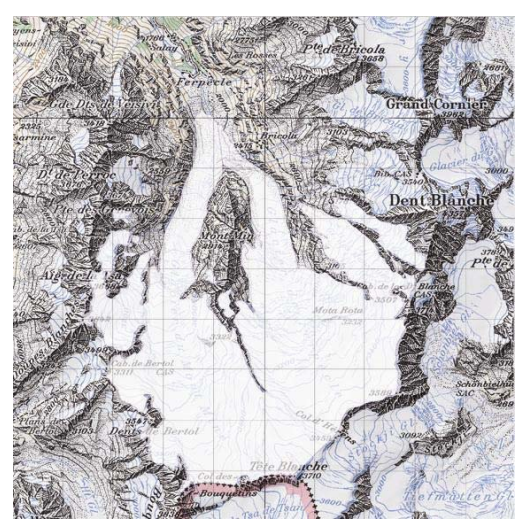

**Abb. 13 Gletscherstand 1934**

#### **4.5.3 Gletscherumriss 2001**

Bei der Abdigitalisierung des Jahres 1934 kostete die Anpassung des Nährgebietes an den Gletscherumriss von 1850 viel Zeit und Nerven, deswegen musste für den Stand 2006 eine neue Lösung her. Diese besteht darin, dass eine Kopie der Ebene 1850 erstellt, auf das Jahr 2006 umbenannt und mit Hilfe der Anwähl- und Verschiebeoption sowie mit dem Zeichenstift die Gletscherzungen an die aktuelle Karte angepasst wird. Dies ging einiges schneller, da die Umrisse des Nährgebietes des Gletschers nun schon angepasst waren.

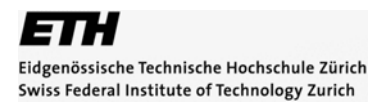

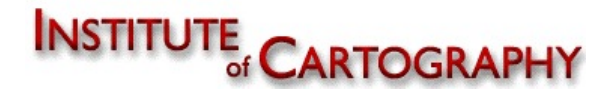

Dadurch dass die Einzelnen Gletscherstände anhand von Geraden zwischen je zwei Punkten umrandet wurden, wirkt das ganze kantig. Durch die Funktion "Line to Bezier" werden aus den Geraden Bezierkurven. Diese orientieren sich an den Tangenten des jeweils nächsten Punktes. Nach der Anwendung dieser Funktion wirkt der Gletscherumriss auf Grund der Rundungen viel natürlicher.

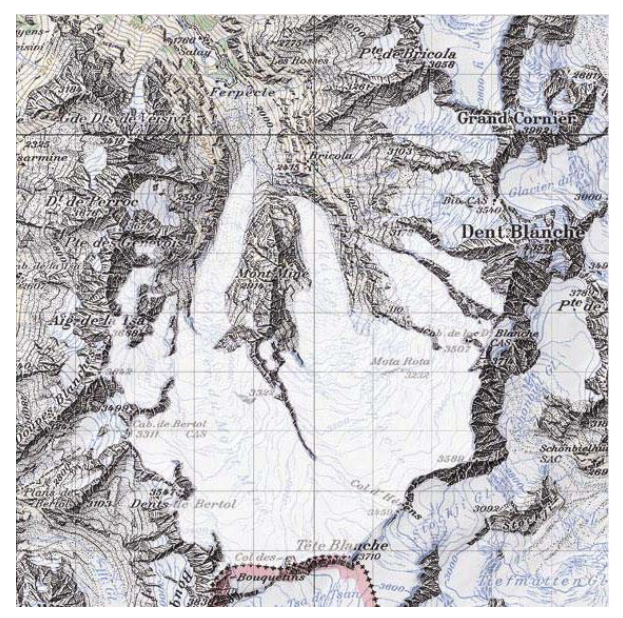

**Abb. 14 Gletscherstand 2001** 

## **4.5.4 Die Synthesekarte**

In einem nächsten Schritt geht es darum aus den vier einzelnen Gletscherständen eine Synthesekarte zu erschaffen aus der alle vier Stände ersichtlich sind. Als erstes versuchte ich, die Gletscherstände übereinander zu legen. Schnell wurde mir jedoch klar, dass dies nicht sinnvoll ist, da sich die Linien zum Teil kaum unterscheiden. Zudem ist der Gletscher zwischen 1973 und 2001 an gewissen Stellen noch einmal vorgestossen. Dies hat zur Folge dass der Gletscherstand von 2001 den Stand von 1973 Teilweise überdeckt. Mit Transparenzen zu arbeiten kommt in diesem Fall auch nicht in Frage, da dadurch die Farbe des Überlappungsgebietes zu einer Mischfarbe wird, die keinem Gletscher klar zuzuordnen ist.

Dieses Transparenzproblem lässt sich dadurch lösen, dass die einzelnen Stände mit einander verschnitten und die überdeckten Flächen gelöscht werden. Mit der entsprechenden Funktion im Illustrator ist dies möglich. Resultat sind enorm viele kleinste Sliverpolygone, welche dadurch entstanden, dass Linien nicht genau übereinander lagen. Diese müssen gelöscht werden.

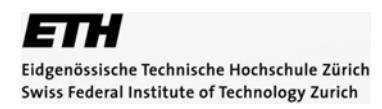

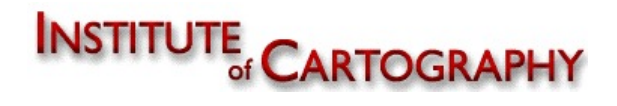

Am besten geht man dabei so vor, dass zuerst nur der jüngste Stand eingeblendet bleibt und die grossen Flächen in eine Ebene verschoben werden, welche man ausblendet. Dies wird für alle Flächen wiederholt, die genug gross erscheinen um dargestellt zu werden. Als Resultat bleiben nur noch ganz viele ganz kleine Flächen, die nach dem Markieren mit der Maus gelöscht werden. Danach wird der zweitjüngste Gletscherstand eingeblendet und diese Schritte werden wiederholt. Nur werden bei diesem Durchgang auch noch die grossen Flächen welche im jüngsten Stand schon vorhanden sind gelöscht. Als Resultat erhält man die Fläche um welche der ältere Stand grösser als der jüngere ist. Sollte der jüngere Gletscherstand den älteren überlappen, so wurde der Jüngere in 2 Flächen geteilt. Die eine sieht so aus wie der ältere Gletscherstand. Diese kann durch einen Rahmen mit der Farbe des älteren Standes eingefärbt werden, so, dass die Konturen des älteren Gletscherstandes erkennbar sind. Dieser Vorgang wird für alle vier Gletscherstände wiederholt. Das Resultat ist die Synthesekarte welche in den gewünschten Farben eingefärbt werden kann.

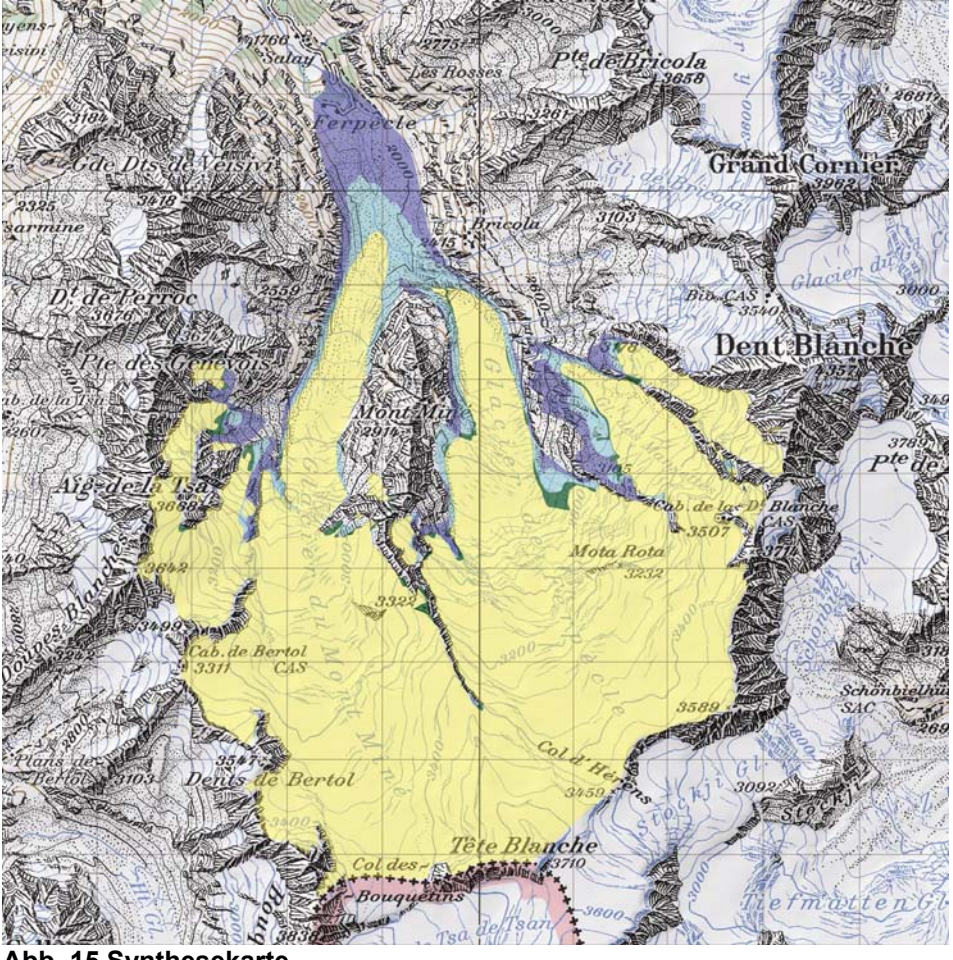

**Abb. 15 Synthesekarte** 

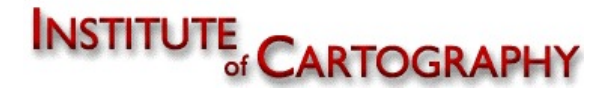

# **4.6 Das Layout**

Das Kartenlayout beinhaltet alle Darstellungsaspekte. Darunter zählen Farbgebung, Transparenzen, Schriftgrössen und –arten, deren Anordnung und auch die Basiskarte mit welcher begonnen werden sollte.

## **4.6.1. Die Basiskarte**

Neben der Darstellung der Gletscherstände, ist die Wahl des Hintergrundes auf welchem diese dargestellt werden von grosser Bedeutung. Sofern es sich um etwas Kartenähnliches handelt, wird dieser Hintergrund als Basiskarte bezeichnet. Folgende Basen standen für diese Arbeit zur Debatte.

## *4.6.1.1. Aktuelle Landeskarte im Massstab 1:25 000*

Die aktuelle Karte im Massstab 1:25 000 ist sehr detailiert und enthält viele optische Informationen die für das Projekt unwichtig sind. Auch wären viele dieser Informationen nach dem Verkleinern auf die Darstellungsgrösse nicht zu erkennen. Somit scheidet sie als Basiskarte aus.

#### *4.6.1.2. Aktuelle Landeskarte im Massstab 1:50 000*

Die Karte 1:50 000 wurde bis zu einem gewissen Grad schon generalisiert. Auch sind die Äquidistanzen<sup>12</sup> grösser, was zu einer übersichtlicheren Optik führt. Durch Verkleinern der Karte auf die Gebrauchsgrösse würden viele Informationen unkenntlich und wirkten somit mehr störend als hilfreich.

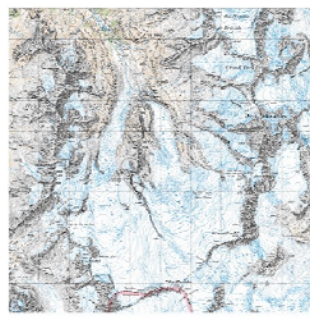

**Abb. 16 LK 1:50 000**

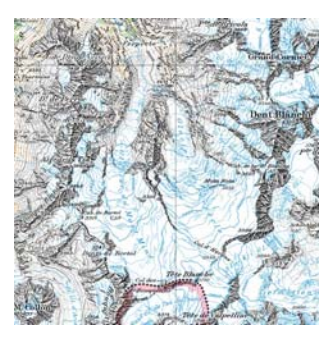

**Abb. 17 LK 1:100 000** 

## *4.6.1.3. Aktuelle Landeskarte im Massstab 1:100 000*

Die aktuelle Landeskarte im Massstab 1:100 000 einiges ungenauer als die Karten in grösserem Massstab, für die Visualisierung auf einer Homepage reicht die Genauigkeit aus. Auf ihr wird nur noch das Nötigste dargestellt.

1

<sup>&</sup>lt;sup>12</sup> Äquidistanz: Höhenunterschied zwischen zwei Höhenlinien

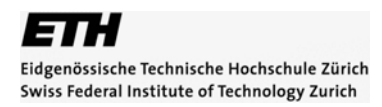

# **INSTITUTE CARTOGRAPHY**

#### *4.6.1.4. Aktuelle Karte im Massstab 1:200 000*

Die Landeskarte im Massstab 1:200 000 hat einen sehr niederen Detailierungsgrad betreffend der Kartierung. Es gibt viele unrelevante Beschriftungen welche so gross geschrieben sind, dass sie einige Flächen des Untersuchungsgebietes überdecken und störend wirken. Auch wirkt die Karte durch die Grösse und Dichte der Schrift überfüllt.

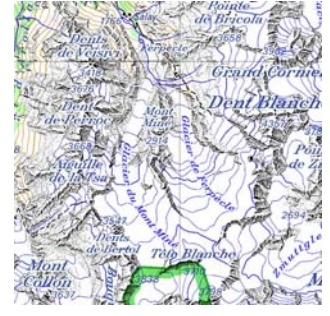

**Abb. 18 LK 1:200 000**

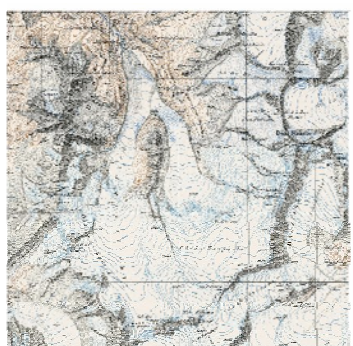

**Abb. 19 Siegfriedkarte 1934**

## *4.6.1.5. Historische Karten<sup>13</sup>*

Historischen Karten sind von der Geometrie her viel zu ungenau als dass sie als Basiskarte zu gebrauchen wären. Zudem ist darauf nicht der Gletscherminimalstand zu sehen, so dass beim überblenden eines jüngeren Gletscherstandes, der Stand der gewählten Karte immer zu sehen wäre. Dies wäre störend. Zudem ist der Kontrast der Karte

aufgrund der verwendeten Farben und des alters des Papiers für die gewünschte Darstellungsart nicht genügend.

#### *4.6.1.6. Luftbilder / Satellitenbilder*

Luftbilder bieten eine gute optische Qualität, ihnen fehlt jedoch die dritte Dimension. Luftbilder mit Höhenlinien wären eine weitere Idee, deren Erschaffung wäre aber enorm aufwändig. Dazu kommt der ungünstige Schlagschatten, welcher wichtige Gebiete verdeckt und ganze Teile des Bildes unkenntlich macht.

![](_page_23_Picture_13.jpeg)

**Abb. 20 Satellitenbild aus Google Earth** 

![](_page_23_Picture_15.jpeg)

**Abb. 21 Beispiele Schlagschatten** 

1

<sup>&</sup>lt;sup>13</sup> Hier Dufour und Siegfriedkarten

# **INSTITUTE CARTOGRAPHY**

## *4.6.1.7. Relief*

Das Relief ist im Gegensatz zur natürlichen Situation nicht aus südlicher, sondern nordwestlicher Richtung beleuchtet. Zudem gibt es keinen Schlagschatten, wie dies bei Luftund Satellitenbildern der Fall ist. Durch die Schattierung entsteht ein dreidimensionaler Eindruck. Leider fehlen hier die Höhenlinien, sämtliche geographischen und thematischen Angaben wie Ortsnamen und Berggipfel. Diese müssten von Hand ergänzt werden.

![](_page_24_Picture_4.jpeg)

**Abb. 22 Relief aus dem Atlas der Schweiz**

## *4.6.1.8. Fazit und Entscheidung*

Wenn man die Vor und Nachteile dieser sieben Möglichkeiten gegeneinander aufwiegt, wird schnell klar, dass die Karten im Massstab 1:25 000, 1:200 000 und die Satelliten- wie auch die Luftbilder für meine Arbeit ungeeignet sind. Wegen den fehlenden Höhenlinien ist auch das Relief suboptimal. Trotzdem wird nicht ganz auf das Relief verzichtet wie wir später noch sehen werden. Der Finale Entscheid fiel zwischen der Karte 1:50 000 und 1:100 000 zu Gunsten der

1:100 000er Karte, da die 1:50 000er zu detailreich ist. Die Karte im Massstab 1:100 000 bietet den optimalsten Mix an Detailierungsgrad und Generalisierung. Am liebsten hätte ich nur die 1:100 000 Basiskarte verwendet, und die Beschriftung selbst eingefügt, leider waren die nötigen Daten aber nicht vorhanden. Da die Pixelkarte 1:100 000 im Gegensatz zur gedruckten Version **Basiskarte** 

![](_page_24_Figure_9.jpeg)

**Abb. 23 Resultat Gletscherstand 1850 mit** 

der Landeskarte noch kein Relief enthält, wird das Relief mit einer hohen Transparenz über sie gelegt. So wird die Plastizität der Landschaft hervorgehoben, das Bild aber nicht störend abgedunkelt. Zur besseren Orientierung wird nun noch ein Gitternetz mit einer Maschenweite von einem Kilometer über das Bild gespannt.Trotz der Kompromisslösung bezüglich der Beschriftung ist das Resultat recht ansehnlich. Die Basiskarte ist jetzt sowohl für Laien als auch Experten gut verständlich.

![](_page_25_Picture_1.jpeg)

# **4.6.2. Die Gletscherdarstellung**

Die erste Frage mit der man sich beschäftigen sollte ist, ob man die Gletscher als Flächen, oder nur deren Umrisse<sup>14</sup> darstellen will. Dadurch dass die verwendete Basiskarte schon aus diversen Linienelementen besteht, gingen die Gletscher in diesem Darstellungsmodus verloren. Oft wäre unklar welche Linie nun zu was gehört und man könnte die gewünschte Information nur mit grosser Mühe aus der Karte herauslesen. Deswegen ist die flächenhafte Darstellung zu empfehlen.

Seit Anbeginn der Kartographie wurden Gletscher ihrer Natur entsprechend meist als weisse Flächen dargestellt. Die Höhenlinien werden wie in Gewässern üblich Blau vermerkt. In der Literatur mit der Thematik Gletscherschwund findet man aber immer wieder Darstellungen mit diversen anderen Farben. Diese dienen dazu die unterschiedlichen Gletscherstände hervorzuheben und machen gerade auf einer Synthesekarte sinn. So sind Flächenänderungen auf den ersten Blick erkennbar. Diese beiden Erkenntnisse werden in meiner Arbeit berücksichtigt.

#### *5.6.2.1 Die einzelnen Gletscherstände*

Die unter Kapitel oben gewonnenen Erkenntnisse legen mir eine Flächenhafte Darstellung in weiss nahe. Jedoch wird schnell klar, dass durch die fehlenden Höhenlinien auf dem Gletscher dieser flach wirkt. Da nicht für alle Gletscherstände Höhenkurven vorhanden waren, und diese zu digitalisieren den Zeitlichen Rahmen gesprengt hätte, begab ich mich auf die Suche nach anderen Möglichkeiten. Mir kam die Idee die Höhenlinien und die Plastizität des Geländes auf der Pixelkarte zu meinen Gunsten zu nutzen. Dies gelang mir, indem ich die Transparenz der Gletscherstände erhöhte und somit die Basiskarte durchschimmern liess. Es ist darauf zu achten, dass die Transparenzen vor dem Exportieren aus dem Illustrator anders wirken, als danach in der Datei des gewählten Formates. Dies führt dazu, dass mit verschiedensten Transparenzen getestet werden muss, bis sich eine optimale Lösung findet. Dabei sollte vorallem beachtet werden, dass die Gletscherkonturen mit steigender Transparenz deutlich an Erkennbarkeit verlieren. Es ist wieder ein Kompromiss nötig.

<sup>1</sup> <sup>14</sup> Wie in Kapitel 2, Abb. 5

![](_page_26_Picture_0.jpeg)

![](_page_26_Picture_1.jpeg)

#### *4.6.2.2 Die Synthesekarte*

Durch die Abbildung aller Gletscherstände in einer Karte, müssen diese auch klar voneinander trennbar sein. Dazu gibt es zwei verschiedene Ansätze. Der erste besteht darin, dass die jeweiligen Stände mit einem Rahmen versehen und die Flächen weiss belassen werden. Dies hat den Vorteil, dass der Gletscher weiterhin auf den ersten Blick als solcher erkennbar bleibt. Die Nachteile werden aber schnell ersichtlich, wenn man versucht dies im Illustrator darzustellen. Um die Abgrenzung zu erkennen muss eine extrem Grosse Konturendicke gewählt werden. Dies führt an den Stellen bei denen die Gletscherstände nah beieinander liegen dazu, dass die verschiedenen Rahmen sich zu einem dicken Strich vereinen. Dadurch lassen sich die Gletscherstände nicht mehr klar trennen. Auch werden die Striche die übereinander zu liegen kommen, dunkler dargestellt als die einzelnen Gletscherkonturen. Dies führt zu einem unruhigen Bild.

Geeigneter erweisst sich die in Kapitel 4.6.2 erwähnte Darstellung mit mehreren Farben. Um die Gletscherstände klar von der Basiskarte abzuheben werden am besten Farben gewählt, welche auf der Basiskarte nicht vorkommen. Auf gewisse Farben sollte aufgrund ihrer Intensität oder der Verbindung mit anderen in der Natur vorkommenden Farben auch verzichtet werden. Obwohl es im Gebirge nur

selten Grün gibt, erweckt diese Farbe den Eindruck eines Waldes. Rot oder ein grelles Gelb können nur kurz betrachtet werden und beginnen dann die Augen zu reizen. Des Weiteren können viele Menschen gewisse Farbkombinationen nur schwer oder gar nicht erkennen. So leiden ca. 8% der Männer unter einer Rot-Grün-Farbfehlsichtigkeit. Ein weiterer Aspekt der Farbenwahl ist, dass diese klar voneinander unterscheidbar sein müssen. So ist es nicht sinnvoll vier **Abb. 24 Synthesekarte Resultat** 

![](_page_26_Picture_6.jpeg)

sich nur gering unterscheidende Farbtöne zu wählen. Durch die Wahl von vier grundverschiedenen Farben wirkt das Bild jedoch unruhig. Am Besten geeignet erscheinen mir Pastelltöne derselben Farbwärme.

![](_page_27_Picture_0.jpeg)

![](_page_27_Picture_1.jpeg)

## **4.6.3. Das Problem der Farbdarstellung am Bildschirm**

Bei der Darstellung von Farben und Formen auf Bildschirmen kommen viele Probleme zum Vorschein. Dies merkt man vor allem, wenn die Selbe Homepage auf zwei verschiedenen Computern oder Bildschirmen betrachtet wird. Dies ist abhängig von der Grafikkarte, der Bildschirmauflösung, der Farbtiefe, und noch vielem mehr.

Ein und dieselbe Farbe wird auf verschiedenen Bildschirmen unterschiedlich dargestellt. So wird zum Beispiel Schwarz auf einem Röhrenbildschirm<sup>15</sup> dunkler dargestellt als auf einem LCD<sup>16</sup>. Auch haben Röhrenbildschirme einen besseren Kontrast und können über 16 Millionen Farben darstellen. Der LCD und TFT<sup>17</sup> Bildschirm haben ihre Vorteile darin, dass sie sehr flach sind. Zudem haben moderne LCD die bessere Auflösung als die üblichen Röhrenbildschirme.

Bei CRT<sup>9</sup> Bildschirmen wird jede Auflösung gleich gut dargestellt, während LCD und TFT Bildschirme für produktabhängige Auflösungen optimiert sind. Weicht die Optimale Auflösung eines Bildes von der Optimalen Auflösung des Bildschirmes ab, so wird das Bild schwammig, verzerrt oder unscharf dargestellt.

LCD und TFT Bildschirme sind sehr stark vom Betrachtungswinkel abhängig. An diesem Problem arbeitet die Industrie noch heute und hat schon enorme Verbesserungen erzielt.

Eine weitere Erscheinung die bei LCD und TFT Bildschirmen auftreten kann sind sogenannte Pixelfehler. Durch sie werden Farben auf einem Pixel falsch oder gar nicht dargestellt. Bei extrem grellen Farben können jedoch sowohl bei LCD, TFT-Displays und CRT-Bildschirmen die Farben auf den Nachbarsbildpunkt übergehen und somit zu einem Verschwommenen Bild führen. Besonders deutlich wird dies bei grellen Rottönen.

Bei CRT Bildschirmen kann je nach Alter ein Flimmern auftreten, zudem wirken sie im vergleich zu TFT Bildschirmen unscharf.

Diese Unterschiede zwischen den Bildschirmen führen dazu, dass jeder Bildschirm, die gewählten Farben anders darstellt. Des Weiteren ist die

<sup>1</sup> <sup>15</sup> CRT: Kathodenstrahlröhre (Cathode Ray Tube)

<sup>&</sup>lt;sup>16</sup> LCD: Liquid Crystal Display

 $^{17}$  TFT: Thin-Film Transistor

![](_page_28_Picture_0.jpeg)

![](_page_28_Picture_1.jpeg)

Darstellung der Farben von den Benutzereinstellungen abhängig. Der Benutzer kann frei über Farbsättigung, Helligkeit, Kontrast, Auflösung und Darstellungsmodus entscheiden.

Aus diesem Grund ist es schwierig eine optimale Darstellung für jeden Bildschirm zu finden. Oftmals werden deswegen Angaben darüber gemacht unter welcher Auflösung und welchen Farbeinstellungen die Webpage, das Spiel oder das Bild am besten zu betrachten ist.

#### **4.7. Die Webseite**

## **4.7.1 Die Geschichte des Internets**

1962 wird von der Amerikanischen Luftwaffe ARPANET in Auftrag gegeben. Ziel von ARPANET ist es, die Universitäten welche für die Armee forschen zu verbinden. Das Projekt wird jedoch vom Pentagon bis 1968 abgelehnt.

1969 werden die vier Forschungsinstitute Stanford Research Institute, University of Utah, University of California in Losangeles und die University of California in Santa Barbara vernetzt.

1971 werden FTP<sup>18</sup> und Telnet entwickelt. Somit ist es Möglich Dateien zwischen den Universitäten auszutauschen.

1972 wird das erste E-Mail Programm entwickelt.

1989/1990 Tim Berners-Lee und Robert Cailliau veröffentlichen einen Entwurf für das World Wide Web (WWW). ARPANET wird heruntergefahren.

1991 WWW wird am CERN in Genf eingesetzt.

1992 Der erste Webbrowser namens Mosaic wird entwickelt. Das Internet wird Privatisiert.

1993 Das WWW wird erstmals ausserhalb von CERN eingesetzt

1993 – 2007 Das Internet findet schnell ein breites Publikum. Auch Industrie und Wirtschaft entdecken das Internet für sich und Werben für ihre Firma mit Webauftritten. Einst für die Verbreitung wichtiger, wissenschaftlicher und militärischer Informationen kann heute jeder das Internet für sich nutzen. Dadurch

<sup>1</sup> <sup>18</sup> FTP: File Transfer Protocoll

![](_page_29_Picture_0.jpeg)

![](_page_29_Picture_1.jpeg)

ist im Netz viel Unwahres zu finden. Fundierte Informationen sind nur schwer von unseriösen Arbeiten zu unterscheiden. Diese Informationen werden zum Teil direkt und somit oft auch falsch übernommen und verbreitet. Spaming gehört heute zu den meistverwendeten Techniken von unseriösen Anbietern und Betrügern. Trotzdem ist das Internet das optimale Mittel, um der breiten Öffentlichkeit Informationen und Resultate zur Verfügung zu stellen.

## **4.7.2 Die Erstellung eines Webauftrittes**

#### *4.7.2.1 Vorgehen*

#### *Das Konzept*

Es ist wichtig, dass ein Konzept erstellt wird. Dieses Konzept gibt Aufschluss über das Darzustellende, wie es dargestellt werden soll, über die Zielgruppe, und über die Struktur der Seite.

#### *Das Layout*

Bevor die Seite Programmiert wird muss der Aufbau der Seite klar sein. Dazu werden die Seiten in Darstellungskategorien eingeteilt. Für jeden dieser Seitentypen wird ein eigenes Layout entworfen. Ziel ist es die Seiten übersichtlich zu gestalten und den Geschmack der Zielgruppe anzusprechen. Eine Seite über Festivals wird anders aussehen als eine Seite über ein wissenschaftliches Thema. Es ist wichtig sich klar zu werden wer mit der Seite angesprochen werden soll. Nach dem Entwurf wird überlegt, wie diese Entwürfe möglichst gut umsetz- und programmierbar sind.

#### *Die Speicherstruktur*

Als nächstes muss die Speicherstruktur festgelegt werden, dazu ist es wichtig, dass diese klar aufgebaut und dokumentiert ist. Bilder werden in einem separaten Ordner abgelegt und die Seiten nach Themen aufgeteilt. Die klare Strukturierung der Daten ist für die Betreibung einer Webpage sehr wichtig. Sie garantiert dass die Daten schnell gefunden und modifiziert werden können. Auch hilft sie zukünftigen Betreibern sich schnell in den Systemaufbau einzuarbeiten. Dies ist auch von Vorteil wenn der Programmierer der Webpage nicht deren Betreiber ist.

Es ist wichtig, dass diese Struktur vor der Programmierung festgelegt wird, da bei der Änderung der Struktur auch jedes .html File einzeln, von Hand angepasst

![](_page_30_Picture_0.jpeg)

![](_page_30_Picture_1.jpeg)

werden muss. Dies ist viel Aufwand verbunden und kostet somit viel Zeit. Jetzt erst kann mit der eigentlichen Programmierarbeit begonnen werden.

#### *4.7.2.2 Die Programmiersprache*

#### *HTML*

Programmiert werden die meisten Webseite in Html.19 Dies ist eine der üblichen Sprachen zur Erstellung einer Graphischen Internetseite im WWW. Wer näheres zu dieser Sprache erfahren möchte, findet sämtliche Informationen unter http://de.selfhtml.org

Wichtig ist es den Quellcode sauber zu formatieren und mit Kommentaren zu versehen, damit jeder Versteht was gemacht wurde.

#### *Das Browserproblem*

Leider ist HTML eine Sprache welche vom Browser interpretiert werden muss, dies führt dazu dass jeder Browser sie anders darstellt. Zudem spielt auch das Betriebssystem eine wichtige Rolle. Damit alles so dargestellt wird wie es der Programmierer möchte, ist es sinnvoll eine Webpage von Hand zu programmieren. Trotzdem kann nicht immer vermieden werden, dass gewisse Browser die Homepage nicht nach Wunsch darstellen.

#### **4.7.3 Erstellung der Internetseite zum Thema Gletscherschwund**

Vorgegangen wird nach dem oben erörterten Konzept

#### *Ziel der Webseite*

Auf der Webpage sollen die Grössenänderungen der Gletscher von Ferpècle und Mont Miné auf drei Arten dargestellt werden.

Die drei Arten sind:

- Gegenüberstellung der Gletscherstände verschiedener Jahre
- Synthesekarte
- Alle Stände Einzeln

Nicht nur die Visualisierungsart der Gletscher selbst, sondern auch die Art des Homepagelayouts ist wichtig. So soll der Aufbau der Seite für andere

1

<sup>&</sup>lt;sup>19</sup> HTML: Hypertext Markup Language

![](_page_31_Picture_0.jpeg)

![](_page_31_Picture_1.jpeg)

Vergleichsprojekte wieder verwendet werden können, indem nur die Bilder ausgetauscht und der Text angepasst, der Rest aber so belassen wird.

#### *Zielgruppen*

Das Thema soll sowohl für Fachleute als auch für Laien nutzbar sein. Während es bei Fachleuten eher um die darstellerischen Mittel geht, soll für den Laien ohne viel Aufwand und Vorkenntnisse der Gletscherschwund ersichtlich werden.

#### *Das Layout*

In dieser Arbeit gibt es fünf verschiedene Seitenthemen. Sie heissen Titel, Vergleich der Stände, Synthesekarte und Einzelstände

![](_page_31_Figure_7.jpeg)

#### **Abb. 25 Layout der Seitenkategorien**

Die Webseite kommt ohne unnötigen Schnörkeleien aus. Sie soll auf den ersten Blick neutral wirken und auch für eine längere Betrachtungsdauer geeignet sein. Die Farbwahl ist deswegen sehr dezent gehalten.

![](_page_32_Picture_0.jpeg)

![](_page_32_Picture_1.jpeg)

Damit sich der Gletscher gut vom Hintergrund abhebt ist die Hintergrundfarbe nicht weiss. Da das Weiss des Gletschers und der Schrift bei schwarzem Hintergrund aber blenden und somit schlecht betrachtbar würden ist der Hintergrund in einem matten Grauton gehalten. So wirkt die Seite auf den ersten Blick harmonisch und die Schrift ist gut lesbar.

Weblinks sind in dem Blauton gehalten, welcher der Standarteinstellung entspricht. So sind sie von jedem Benutzer als Verknüpfungen zu erkennen. Auch hier gilt, dass die Farben abhängig vom Darstellungsmodus des Computers und des Bildschirms sind. Zusätzlich kommt jetzt auch noch die Komponente des Browser mit ins spiel. Nicht jeder Browser hat für die Farbe "gray" die gleichen Einstellungen. So kann es sein, dass sie in verschiedenen Webbrowsern heller oder dunkler dargestellt wird. Möchte der Programmierer dies möglichst verhindern so können die Farben im hexadezimalen Modus definiert werden.<sup>20</sup>

#### *Planung des Programmiervorganges*

Am besten wird das gewünschte Seitenlayout durch Tabellen programmiert, da diese klar Platzierbar und in jedem Browser gleich definiert sind. Als Schriftart wird die Standartschriftart des Nutzers verwendet. Bilder werden am besten im JPEG-Format mit geringer Komprimierung angezeigt. Dies gilt aber nur dann, wenn die Bilder nicht zu stark komprimiert werden, denn sonst wird, da .jpg mit Informationsverlust behaftet ist das Bild Verpixelt und die Farben unnatürlich. Dann sollte das GIF-Format verwendet werden.

Dadurch dass die Homepage über die Visualisierung des Gletscherschwundes nur aus Tabellen und Bildern besteht, wird sie in den meisten Browsern richtig dargestellt. Getestet wurde sie auf den drei meistverwendeten Browsern Mozilla Firefox, Internet Explorer und Safari.<sup>21</sup>

#### *Die Speicherstruktur*

Dit Titelseite verweist auf drei Unterordner. In ihnen Befinden sich die Bilder, der Bericht und die weiteren Webseiten. So ist sichergestellt dass man bei einem allfälligen Fehler die Datei schnell findet und den Fehler beheben kann. Wichtig ist auch die Namensgebung der einzelnen seiten. So sind zu lange oder zu komplizierte namen ungeeignet. Zudem sollte der Name eine Aussage über den

<u>.</u>

 $20$  Farbtabelle dazu unter http://www.websidesearch.de/content/farben1.php

<sup>&</sup>lt;sup>21</sup> Safari: Webbrowser von Macintosh

![](_page_33_Picture_0.jpeg)

![](_page_33_Picture_1.jpeg)

Inhalt treffen. So gibt es auf dieser webseite Namenskategorien. Alle sind nach der Struktur "DarstellungsartJahr.html" aufgebaut so wird der Einzelstand 1850 auf

der seite "es1850", die Synthesekarte "as"<sup>22</sup> und die Gegenüberstellung der Gletscherstände 1850 und 1973 als "gs5073"<sup>23</sup> abgespeichert. Für die Bilder gilt das selbe Namensschema in Kapitalen<sup>24</sup>, damit sie klar unterscheidbar sind. So heisst das Bild mit dem Gletscherstand 2001 GS2001\_k.jpg wobei das "k" die Bildgrösse klein bezeichnet.

![](_page_33_Picture_109.jpeg)

# *5. Resultate*

Die Webseite finden Sie unter: http://www.ika.ethz.ch/teaching/bachelor\_schuetz

## **5.1 Titelseite**

![](_page_33_Picture_8.jpeg)

**Abb. 27 Titelseite der Homepage** 

Die Titelseite bietet die Auswahl zwischen den verschiedenen Darstellungsarten und dem Bericht. Durch anklicken wird man auf die gewünschte Seite weitergeleitet. Als Titelbild ist ein Satellitenbild aus Google Earth zu sehen.

<sup>1</sup>  $22$  as: Alle Stände

<sup>&</sup>lt;sup>23</sup> gs: Gletscherstand

<sup>&</sup>lt;sup>24</sup> Kapitalen: Grossbuchstaben

![](_page_34_Picture_0.jpeg)

![](_page_34_Picture_1.jpeg)

### **5.2 Vergleich der Gletscherstände**

Unter diesem Link werden sich die verschiedenen Gletscherstände gegenübergestellt. Dies lässt den direkten Vergleich der Stände zu.

In einem ersten Schritt wird das Ausgangsjahr gewählt. Danach wird dieser Gletscherstand eingeblendet und ein Vergleichsjahr wählbar.

![](_page_34_Picture_58.jpeg)

#### **Abb. 28 Auswahl des Ausgangstandes**

Wurde das Vergleichsjahr gewählt so wird dieses auch angezeigt. Darauf zu achten ist, dass aus Gründen der Struktur der ältere Stand immer in der linken Seitenhälfte angezeigt wird und der jüngere in der Rechten.

![](_page_34_Picture_8.jpeg)

#### **Abb. 29 Vergleich der Gletscherstände 1850 und 2001**

An ihre Grenzen stösst diese Darstellungsart jedoch, sobald sich der Gletscher nur leicht verändert hat. Um dies darzustellen ist die Synthesekarte besser geeignet.

![](_page_35_Picture_0.jpeg)

![](_page_35_Picture_1.jpeg)

# **5.3 Die Synthesekarte**

![](_page_35_Figure_3.jpeg)

#### **Abb. 30 Synthesekarte auf Homepage**

In der Synthesekarte werden alle Stände auf einer Karte dargestellt. Der Tabelle ist zu entnehmen, welcher Stand welche Farbe hat.

Geeignet ist diese Darstellungsform sowohl bei grossen wie auch bei kleinen Gletscherstandsänderungen. Dabei ist auf eine klare Abtrennung der Farben zu achten.

Problematisch wird es, wenn der Gletscher zwischenzeitlich vorgestossen ist. Dies führt dazu, dass der ältere Gletscherstand welcher unter dem jüngeren liegt ganz verdeckt wird. So muss der ältere Umriss durch eine Linie erkenntlich gemacht werden. So zu sehen in Abbildung Nummer 31 bei der Gletscherzunge des Glacier de Ferpècle, welche nach 1973 noch einmal vorstiess. **Abb. 31 Problematik** 

![](_page_35_Picture_8.jpeg)

**Gletschervorstoss** 

![](_page_36_Picture_0.jpeg)

![](_page_36_Picture_1.jpeg)

## **5.4 Einzelstände**

Soll nur der Stand eines bestimmten Jahres angezeigt werden, so ist dies unter dem Link Einzelstände möglich. Dort wird nur der Stand des gewünschten Jahres dargestellt. Durch Anklicken der Jahreszahlen oberhalb der Karte, kann dieses Jahr bestimmt werden.

![](_page_36_Figure_4.jpeg)

**Abb. 32 Gletscherstand 1934** 

Wenn man zwischen den Jahren springt, wirkt es so als würde der Gletscher wachsen und schrumpfen. Dies ist ein positiver Nebeneffekt dieser Darstellungsart.

![](_page_37_Picture_1.jpeg)

# *6. Fazit*

## **6.1 Die Gletscherstände**

Die grösste Schwierigkeit lag darin eine gute Mischung zwischen Transparenz und Sichtbarkeit zu finden. Ohne Transparenz wirk das Ganze platt. mit Transparenz jedoch sind die Gletscherkonturen auf hellem Hintergrund nur schlecht sichtbar. Die erhaltene Lösung ist eine Kompromisslösung und erfüllt somit keines der Kriterien optimal. Durch die weisse Darstellung der Fläche erkennt man auf den ersten Blick dass es sich um einen Gletscher handelt. Problem der Farbe ist jedoch, dass sie auf hellem Untergrund kaum erkennbar ist dies wurde durch eine dünne Umrandung verbessert. Gerade bei der Gletscherzunge des Jahres 1850 ist es schwer die Abgrenzung zu sehen. Tests mit verschiedensten Transparenzen und Umrandungen des Gletschers zeigten aber auf, dass dieses Problem bestehen bleibt. So ist der getroffene Kompromiss gerechtfertigt. Lösungen, in welchen die Gletscherkonturen dicker dargestellt wurden, führten dazu, dass es in Kurven und bei eng beieinander liegenden Gletscherflächen zu Überschneidungen kam, welche störend wirkten.

#### **6.2 Die Basiskarte**

Da mein Projekt im Internet publiziert wird, war eines der Ziele, dass es auch für den Laien verständlich ist. Da die Meisten schon einmal mit der schweizer Landeskarte in Kontakt kamen, ist für sie sofort alles Wichtige erkennbar. Jedoch musste auch hier ein Kompromiss gemacht werden. So ist die Beschriftung nicht optimal. Durch Extrahieren der verschiedenen Ebenen, hätte das Kartenblatt danach separat beschriftet werden können. Dies wäre aber noch zeitaufwändiger gewesen und hätte den Rahmen der Bachelorarbeit gesprengt. Da die digitale Pixelkarte noch mit keinem Relief versehen ist, wurde das Relief mit hoher Transparenz über sie gelegt, um so eine plastische Wirkung zu erzeugen. Dies ist gelungen. Der positive Effekt war nicht nur die Steigerung des Räumlichen Eindruckes sondern auch die Abdunklung der Karte. Somit kommt das Weiss des Gletschers klarer zur Geltung. Es behebt in geringem Masse den negativen Effekt der Transparenz der Gletscherflächen.

![](_page_38_Picture_0.jpeg)

![](_page_38_Picture_1.jpeg)

### **6.3 Die Synthesekarte**

Die Farbwahl der Synthesekarte orientiert sich an den Farben Blau, in denen Gewässer im Allgemeinen eingezeichnet sind, an einem matten Gelb- und an einem Grünton. Diese beiden heben sich gut voneinander ab. Das damit verfolgte Ziel, die Bessere Hervorhebung des Gletschervorstosses zwischen 1973 und 2001 konnte nur teilweise erreicht werden. Dies aber auch Aufgrund der minimalen Gletscherveränderungen, welche nur bei der Darstellung in einem grossen Bild erkenntlich sind. Die Lösung mit der Linie in der Farbe des kleineren Gletscherstandes ist suboptimal. Ansonsten sind die Farben für das Auge sehr gut zu betrachten und führen zu keiner Ermüdung.

#### **6.4 Die Homepage**

Im Grossen und Ganzen ist die Homepage nach meinen Vorstellungen gelungen. Sie ist funktional, für jeden nutzbar und erklärt sich von selbst. Dies führt dazu dass sowohl der Experte wie auch der Laie sie verwenden kann. Zudem ist sie einfach in jede andere Homepage integrierbar und könnte somit auch als Erweiterung zu einer schon bestehenden Webpage mit dem Thema Gletscherschwund, oder Visualisierung von Gletscherschwund eingebaut werden.

Da der Aufbau der Homepage unabhängig vom Gletschergebiet ist, kann sie sehr schnell auf andere Gebiete angewendet werden. Dazu müssen nur die Bilder und Texte angepasst werden. Dies ist innert weniger Minuten machbar.

Trotzdem gibt es auch hier noch Verbesserungsansätze. Durch bessere Programmierkenntnisse und Anwendung anderer Methoden könnte die Nutzerfreundlichkeit noch gesteigert werden und weitere Techniken wie das Überblenden von einem Gletscherstand zum anderen verwirklicht werden. Auch war es mir nicht möglich die Tabelle bei der Synthesekarte an der gewünschten Stelle zu platzieren.

![](_page_39_Picture_0.jpeg)

![](_page_39_Picture_1.jpeg)

## *7. Schlusswort*

Mit den Resultaten meiner Arbeit bin ich zufrieden. Diese Arbeit kann sowohl als eigenständig betrachtet und benutzt werden, wie auch im Zusammenhang mit verschiedenen Arbeiten zum Thema Gletscherschwund. Gewisse Ansätze sind neu, andere alt bewährt. Ich glaube eine gute Mischung dazwischen gefunden zu haben. Es war nie meine Anforderung an die Arbeit, das Rad neu zu erfinden. Vielleicht inspiriert diese Arbeit aber Andere dazu, die darin enthaltenen Ideen weiter zu entwickeln.

Mir ist bewusst, dass diese Arbeit für Debatten über das Thema Gletscherschwund im Zusammenhang mit dem Klimawandel herbeigezogen werden kann. Dazu werde ich in dieser Arbeit aber keine Meinung abgeben, da diese Arbeit auf Fakten basiert und nicht auf einer subjektiven Meinung.

Zu guter letzt ist noch zu sagen, dass mir diese Arbeit Spass gemacht hat. Ich möchte Dr. Andreas Wipf und Dr. Christian Häberling danken, dass sie mir mit grossem Einsatz, viel zeit und Geduld zur Seite standen und halfen wo sie konnten.

![](_page_40_Picture_1.jpeg)

# *Anhang*

## **A1 Quellenverzeichnis**

Dieser arbeit liegen folgende Werke zu Grunde:

*Maisch M. , A. Wipf, B. Denneler, J. Battaglia und C. Benz (1999): Schlussbericht NFP 31, Die Gletscher der Schweizer Alpen 2. Auflage (2000) Zürich: vdf, 371 S.* 

*Bürki B., A. Elmiger und F. Chaperon (1997 - 2006): Notizen zur Vorlesung Geodätische Referenzsysteme und Netze, Zürich* 

*Schneebeli W. und F. Röthlisberger (1976): 8000 Jahre Walliser Gletschergeschichte, Bern: Verlag des SAC 152 S.* 

*VAW (2006): Naturgefahren Gletscher, http://glaciology.ethz.ch/inventar/glaciers/ferpecle.html (Zugriff Juni 2007)* 

*Hurni, L.(2006): Vorlesungsskript Kartographie GZ* 

*Hurni, L. (2006): Vorlesungsskript Thematische Kartographie* 

#### **A2 Abbildungsverzeichnis**

![](_page_40_Picture_125.jpeg)

![](_page_41_Picture_0.jpeg)

![](_page_41_Picture_1.jpeg)

![](_page_41_Picture_137.jpeg)

#### **Hinweis zur Verwendung der Bilder**

Die Urheberrechte der Bilder liegen bei den unter Quelle angegebenen Personen. Eigenkreationen bestehen teilweise aus urheberrechtlich geschützten Bildern. Diese durften nur im Rahmen dieser Bachelorarbeit verwendet werden. Jegliche Weiterverwendung ohne die Einwilligung des Urhebers ist untersagt.